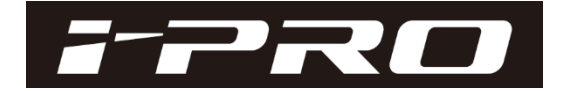

# i-PRO EXTREMEシリーズのカメラのV4.30以降での画質改善 に関するお知らせ

■はじめに

本書では、ネットワークカメラのファームウェアバージョンV4.30で適用した画質改善の内容について補足情報をお 知らせいたします。 ご使用環境に応じて、画質の設定値をバージョンアップ後の設定値から変更したい場合などにご参考ください。

■適用機種

WV-S1111/S1112/S1131/S1111D/S1511LNJ/S1531LNJ/S1531LNSJ/S1511LDN/ S2110J/S2130/S2111L/S2111LD/S2131L/S2511LN/S2531LN/S1531LTNJ/ S2531LTN/S1510/S1130V/S1130VRJ/S1110V/S1110VRJ/S2130RJ/S2110RJ/

Panasonic i-PRO Sensing Solutions

### (1) V4.30での画質改善内容

**【画質調整メニューと改善有無、**

**初期設定の関係】**

- 
- 1)低照度ブレ改善 : 低照度の残像を抑えて、動く被写体の視認性を改善 (画像サンプル 表1参照)
- 2)解像感改善 : より自然な解像感/輪郭に改善 (画像サンプル 表2参照)
- 3)暗部の黒潰れ改善 : 暗部を明るめに改善。

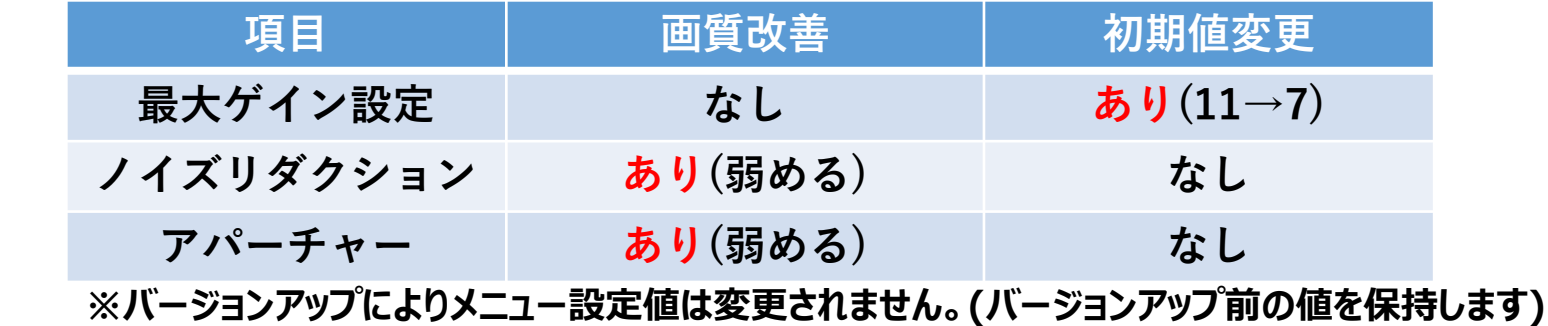

本バージョンアップでは、画質のパラメータを一部変更いたします。(画質が変わります) お客様が、バージョンアップ後、さらに画質メニューを推奨設定で使用されたり、バージョンアップ後の画像に違和感を感じる場合、 ご使用環境に応じて、以下の内容を実施ください。(管理者権限が必要です)

- 1.画質設定「最大ゲイン/アパーチャー/ノイズリダクションレベル」を初期設定で使用されているお客様(4P参照)
- 2. 画質設定「最大ゲイン/アパーチャー/ノイズリダクションレベル」のいずれかを初期設定から変更して使用されているお客様 (6P参照)
- 3. バージョンアップの画質改善を適用したくない (元の画質でご使用されたい) お客様 (7P)参照

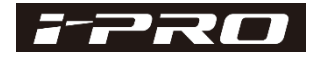

## 画質改善画像サンプル 表1 (低照度ブレ改善) **内容 改善前 改善後 動きのある被写体動きのある被写体 ブレ改善 ブレ** 低照度ブレ改善 (0.3lx環境) **動体の視認性向上 MYK6G** 958

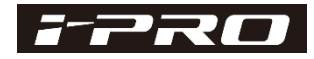

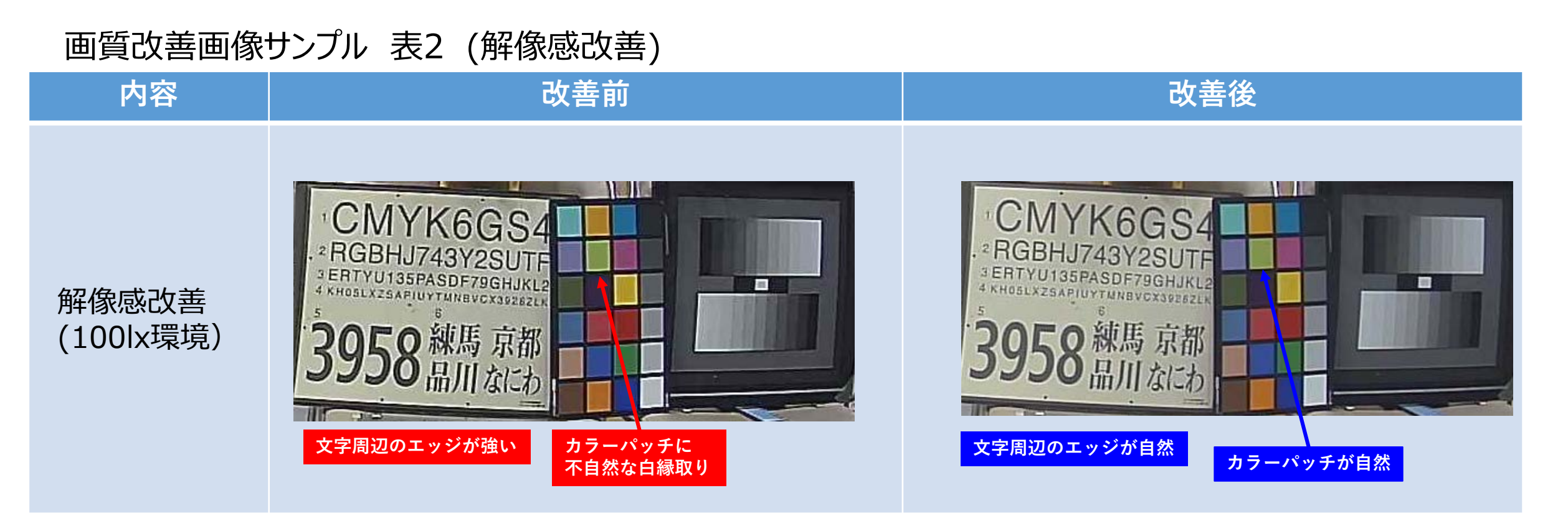

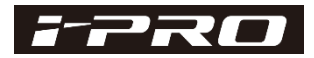

#### **1.画質設定「最大ゲイン/アパーチャー/ノイズリダクションレベル」を初期設定で使用されているお客様**

4/7page

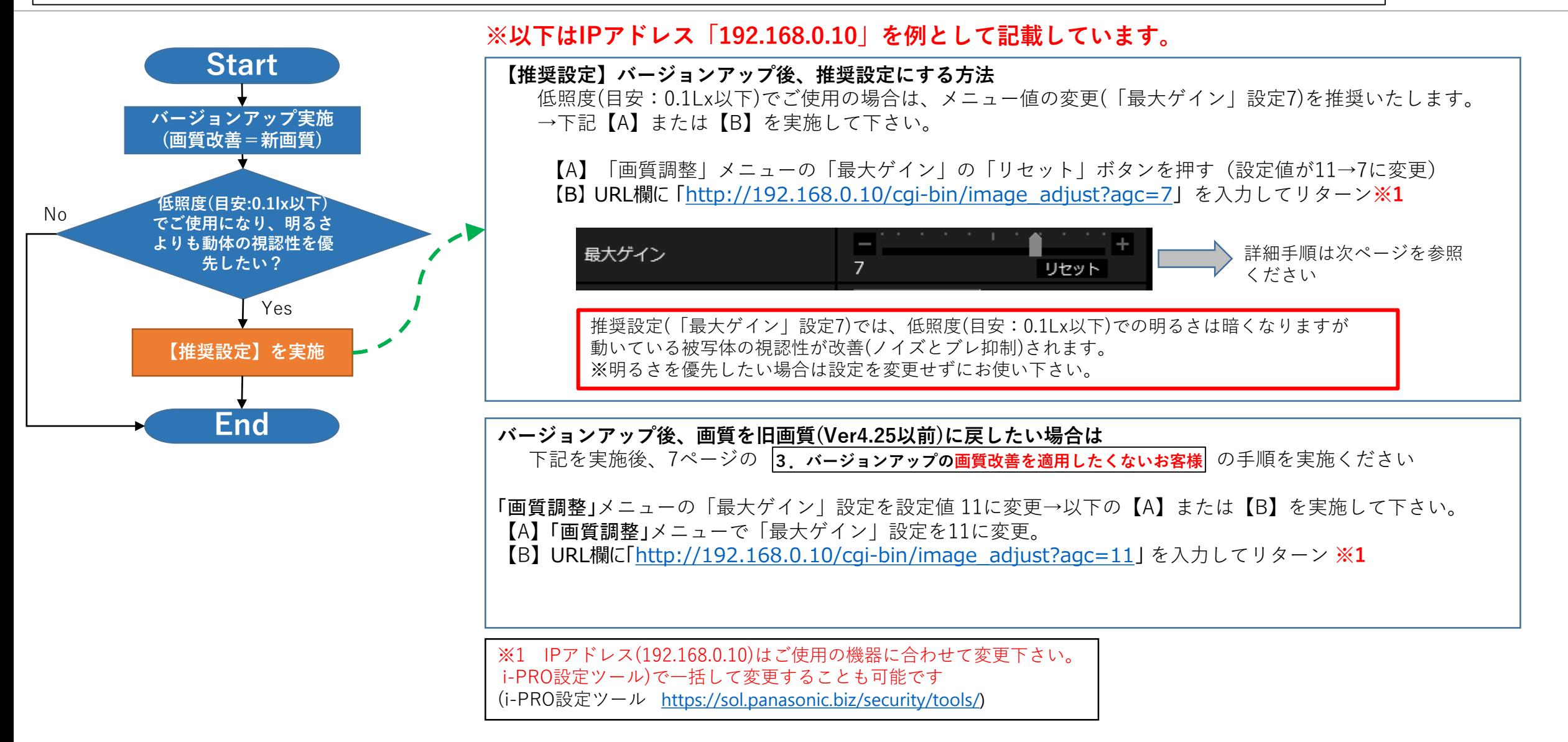

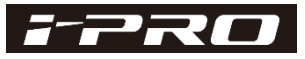

#### $1.$  画質設定「最大ゲイン/アパーチャー/ノイズリダクションレベル」を<mark>初</mark>期設定で使用されているお客様 | 5/7page

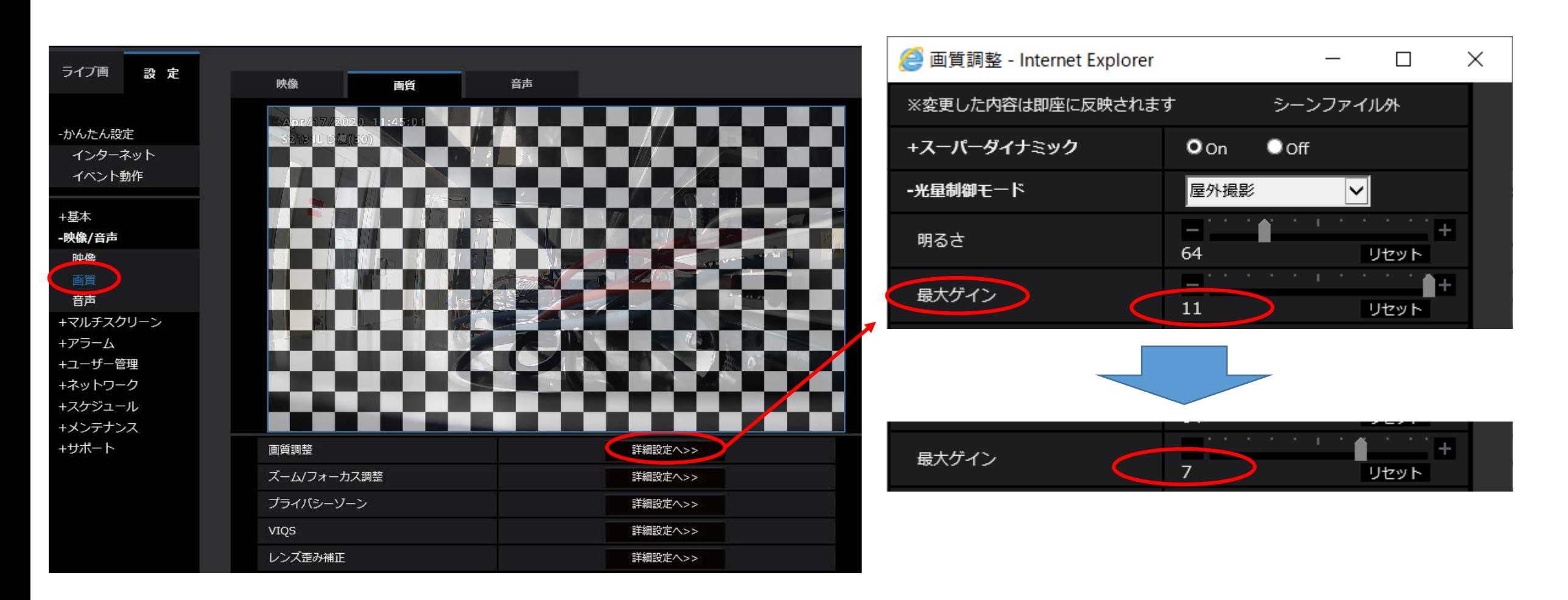

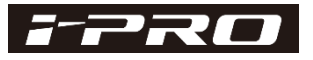

6/7page **2.画質設定「最大ゲイン/アパーチャー/ノイズリダクションレベル」のいずれかを初期設定から変更してご使用のお客様**

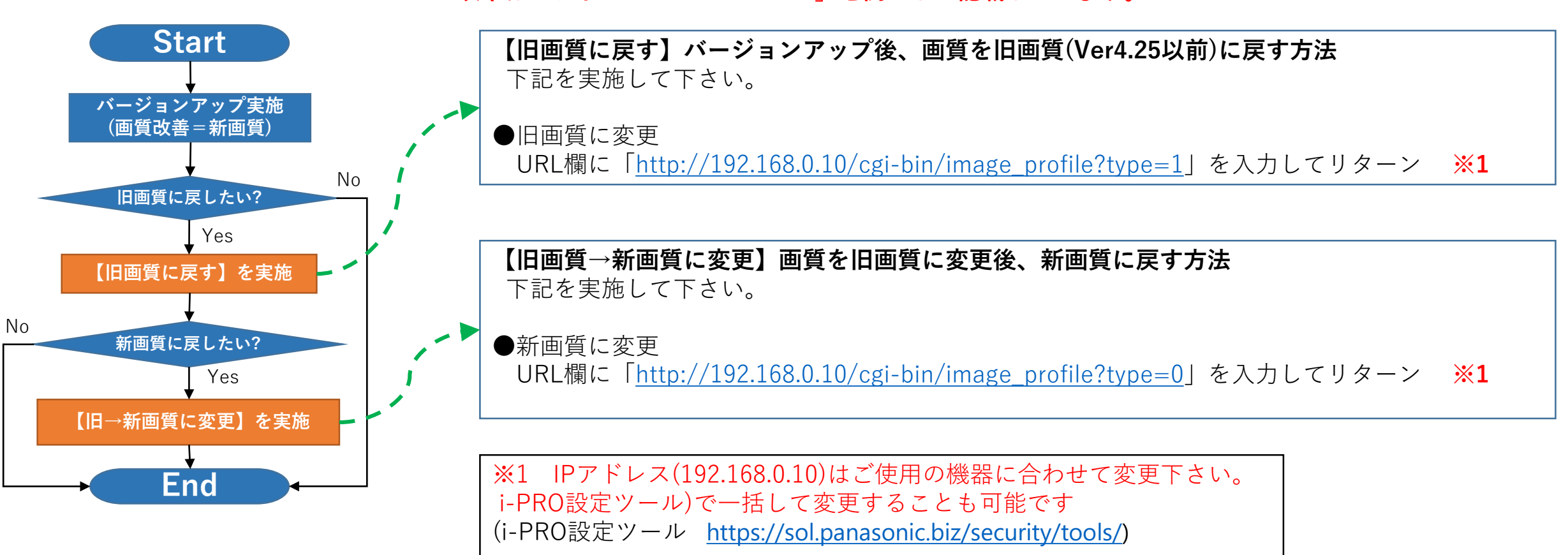

**※以下はIPアドレス「192.168.0.10」を例として記載しています。**

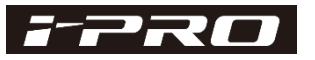

#### **3. バージョンアップの画質改善を適用したくないお客様 フィング マングランス マングランプ マンプリン アプリア アプリア アプリア マンプリ**

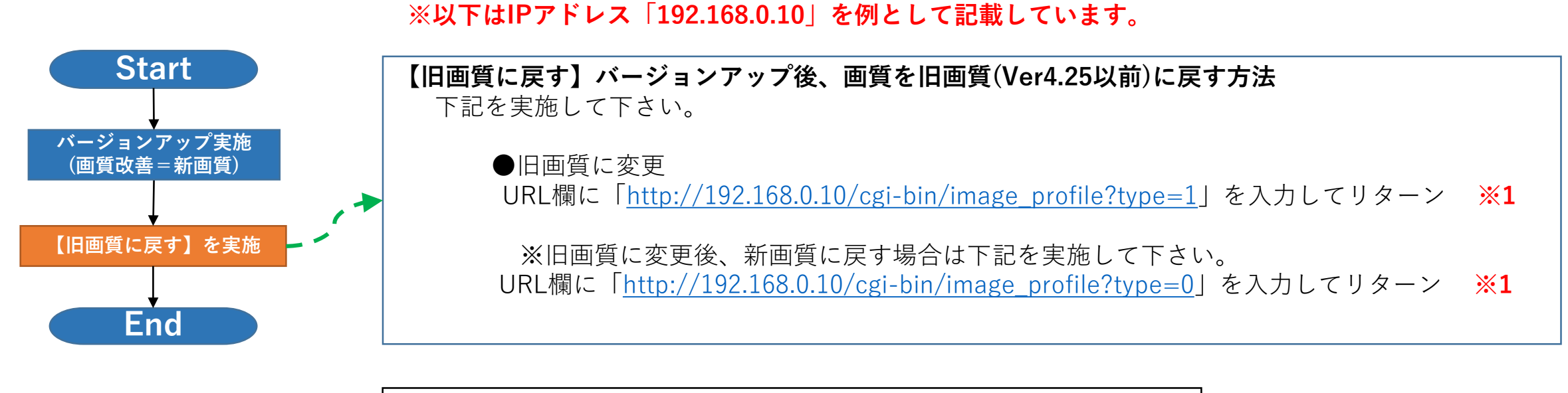

※1 IPアドレス(192.168.0.10)はご使用の機器に合わせて変更下さい。 i-PRO設定ツール)で一括して変更することも可能です (i-PRO設定ツール [https://sol.panasonic.biz/security/tools/\)](https://sol.panasonic.biz/security/tools/))

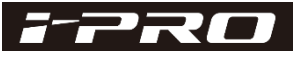